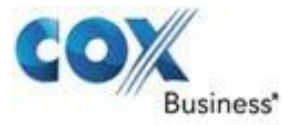

**Cox Business | www.cox.com/usingvoicemanager**

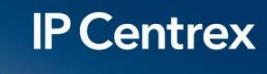

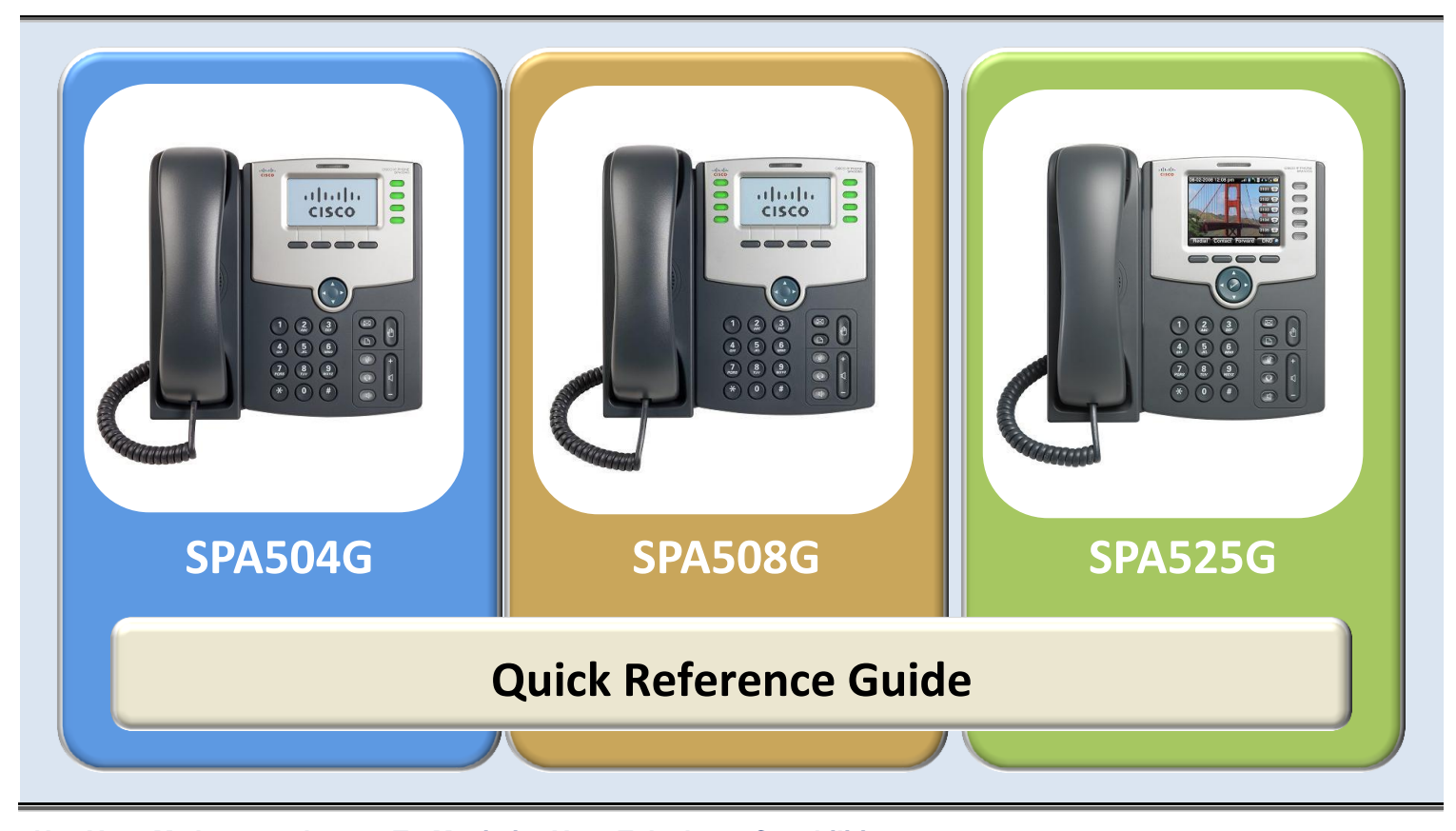

**Use Your MyAccount Access To Maximize Your Telephone Capabilities |** Go to [www.myaccount.coxbusiness.com](http://www.myaccount.coxbusiness.com/) and enter your Username and Password. Your username is your email address and your password was provided to you by Cox Business via email. If you have forgotten your password, enter your email address and click **"Forgot your password?"** to receive a temporary password.

# **Commonly Used Features and Functions**

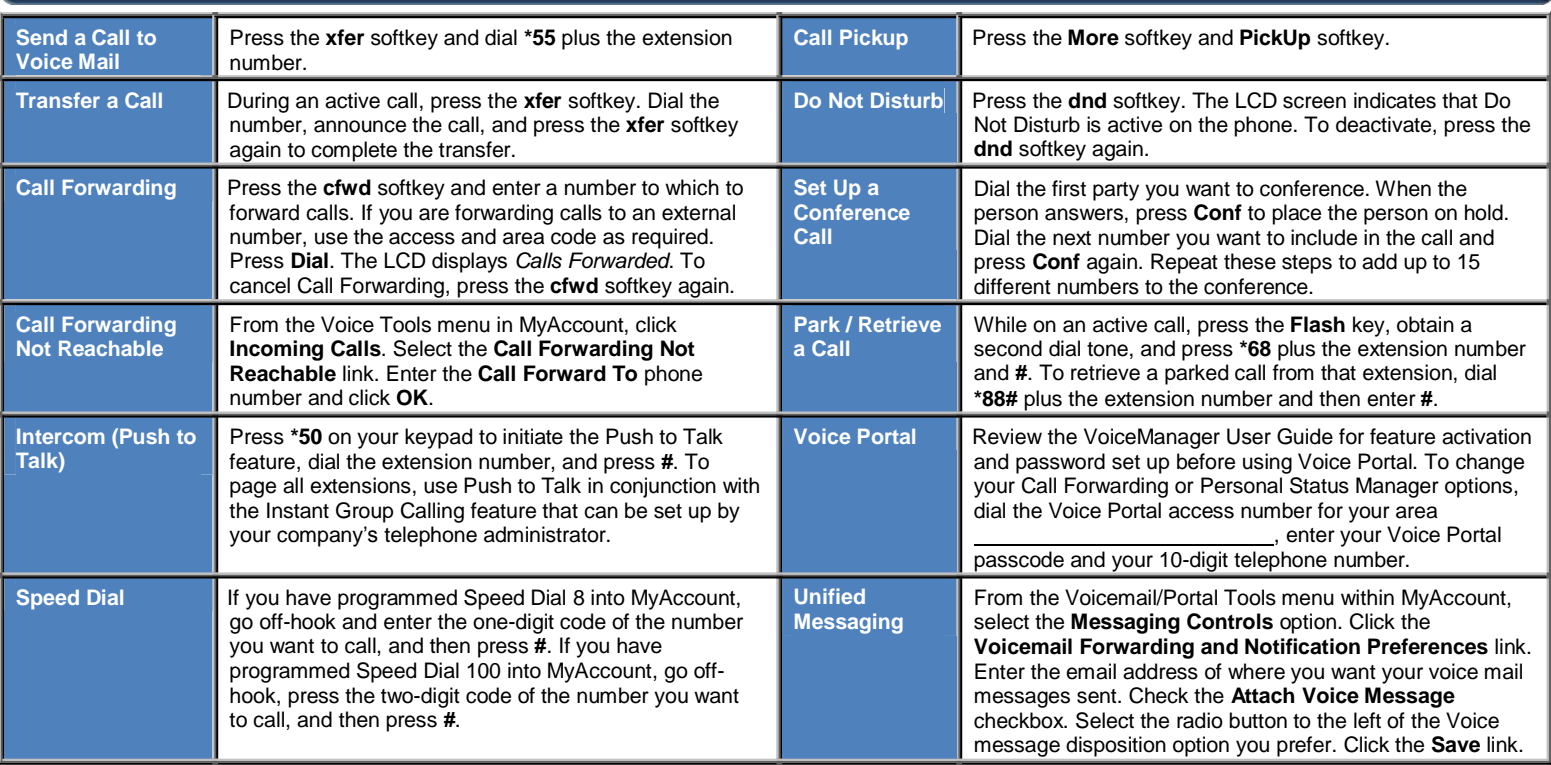

#### **Figure 1. Model SPA525G**

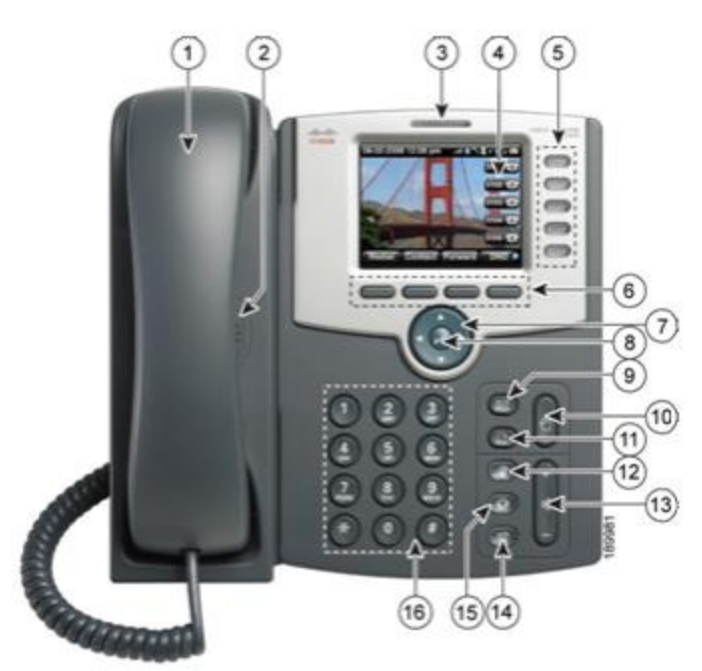

The Cisco Model SPA504G has four line keys, the SPA508G phone has eight line keys, and the SPA525G has five line keys.

#### **Core Calling Actions for SPA504G, SPA508G, and SPA525G**

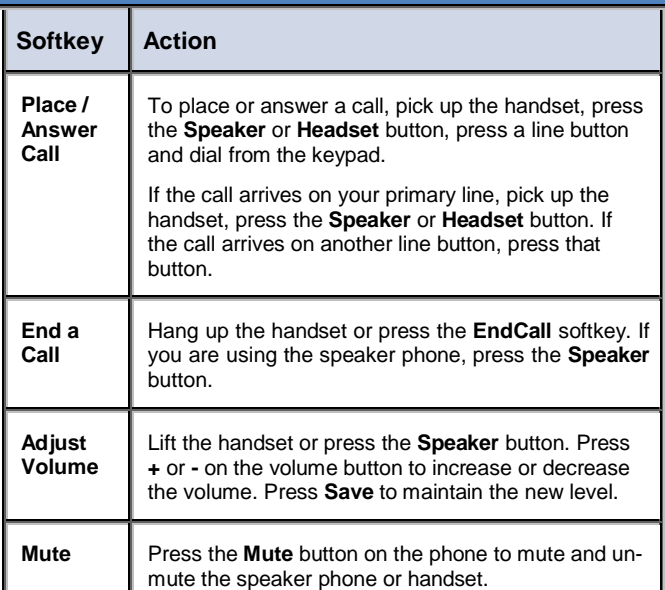

#### **Changing Your Ring Tone**

- **1. Press the Menu button.**
- **2. Scroll to and select User Preferences.**
- **3. Scroll to and select Audio Preferences.**
- **4. Scroll to Extension to be changed.**
- **5. Press the Right Arrow.**
- **6. Scroll through Ring Tones; press Play to hear.**
- **7. Press Select on chosen Ring Tone.**

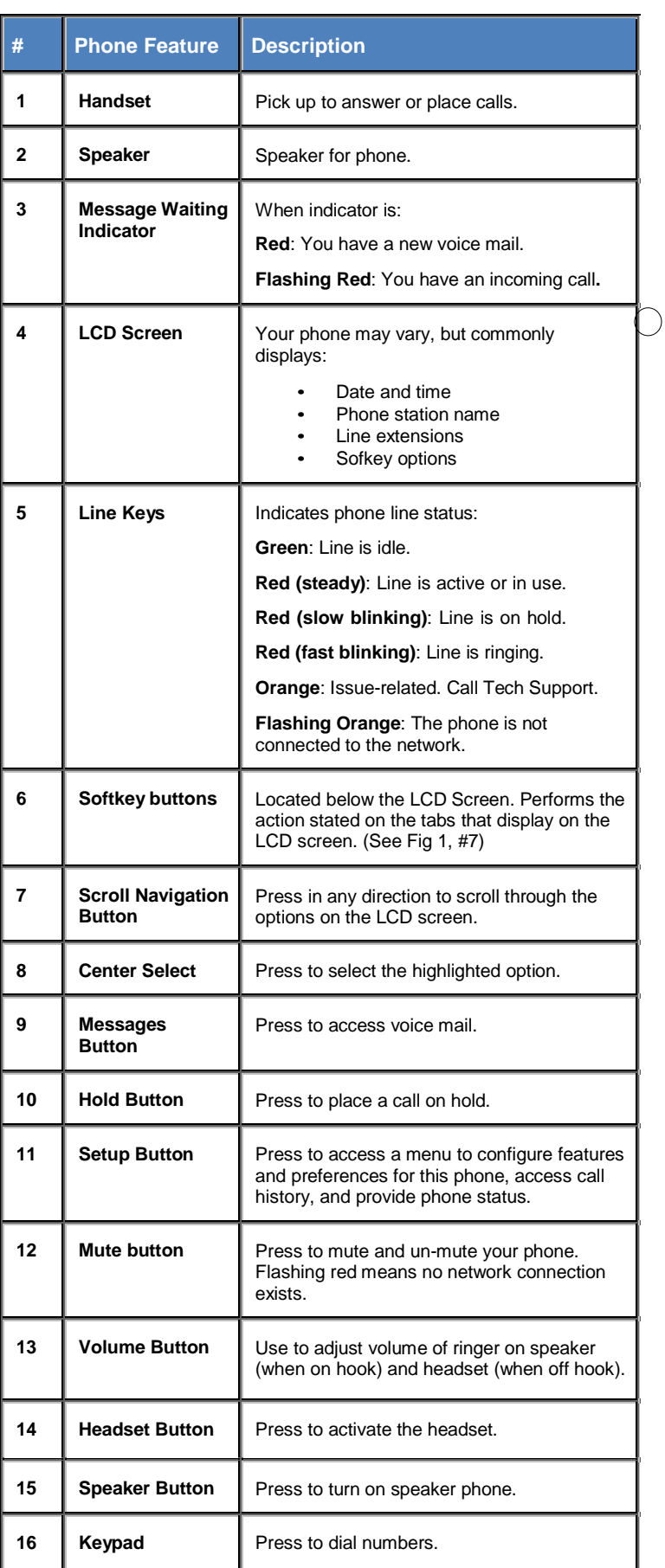

#### **Figure 2. SPA525G Softkey Button Illustration**

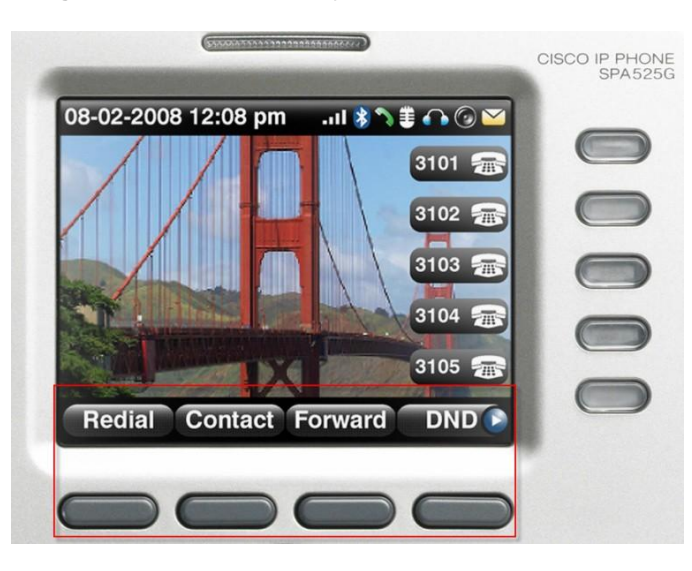

### **Setting Up Bluetooth**

- 1. Press the **Setup** button, **User Preferences**, and **Bluetooth confirmation.**
- 2. Set up a Bluetooth headset for your phone.<br>3. Set up your **SPA525** to be a speaker phone
- 3. Set up your **SPA525** to be a speaker phone for your smart phone.

## **Setting Up USB**

- 
- 1. Press the **Setup** button.<br>2. Select **MP3 player** to ac<br>3. Press the **Setup** button, 2. Select **MP3 player** to access music files. 3. Press the **Setup** button, **User Preferences**, **Screen Preferences**, and **Screen Save Settings** to set up phone frame options.

Bluetooth and USB capabilities are available in the Cisco SPA525G model only

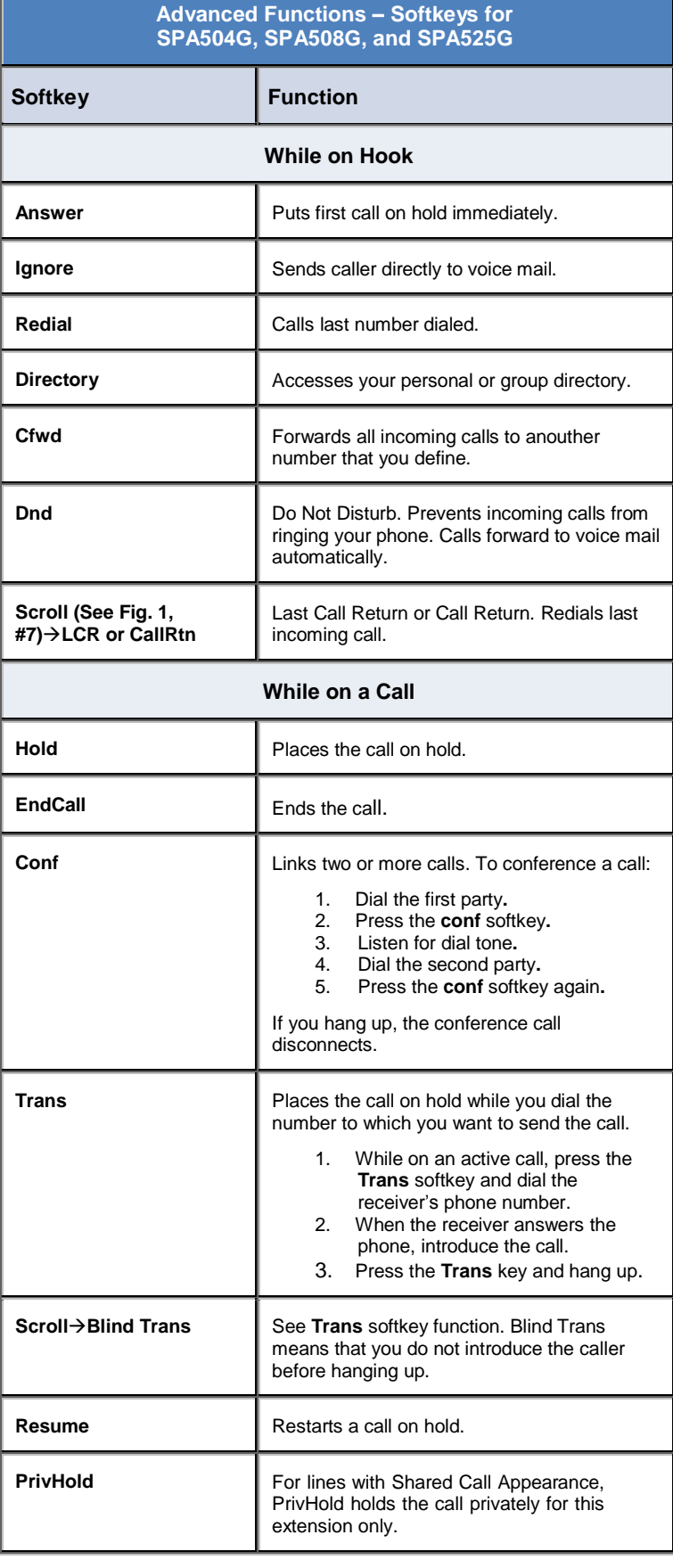

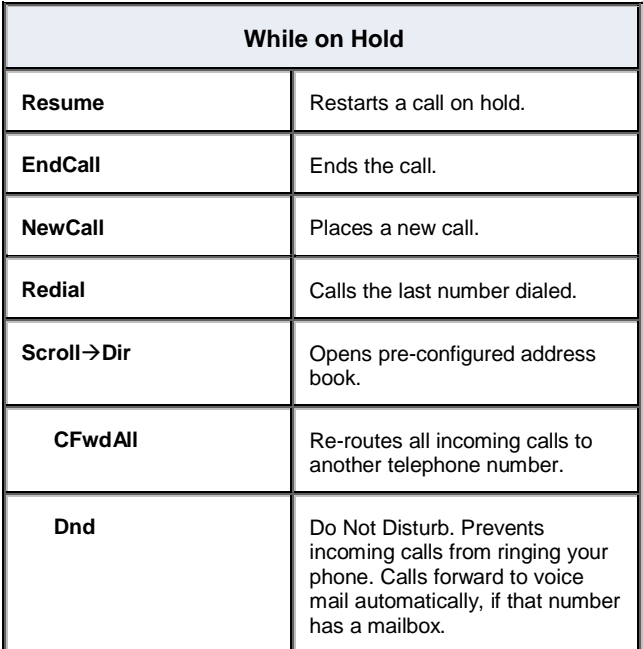

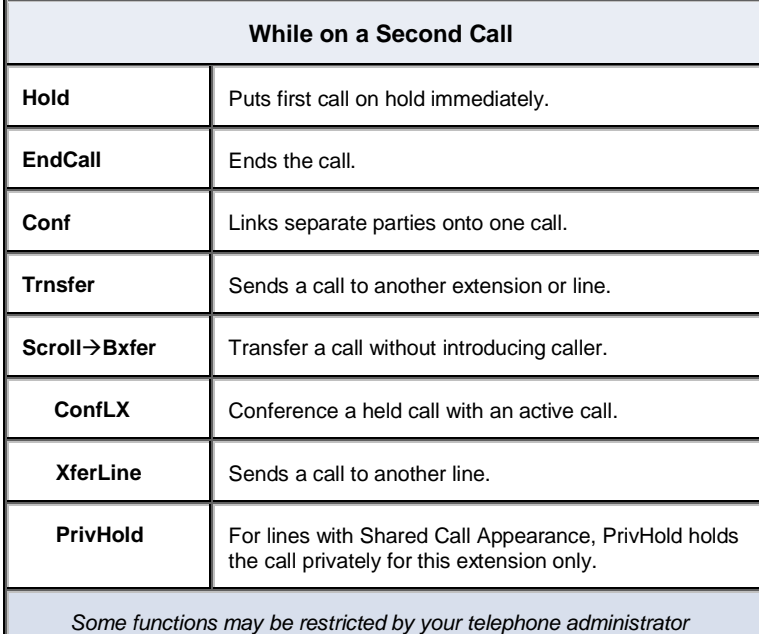

# **Commonly Used Feature Access Codes**

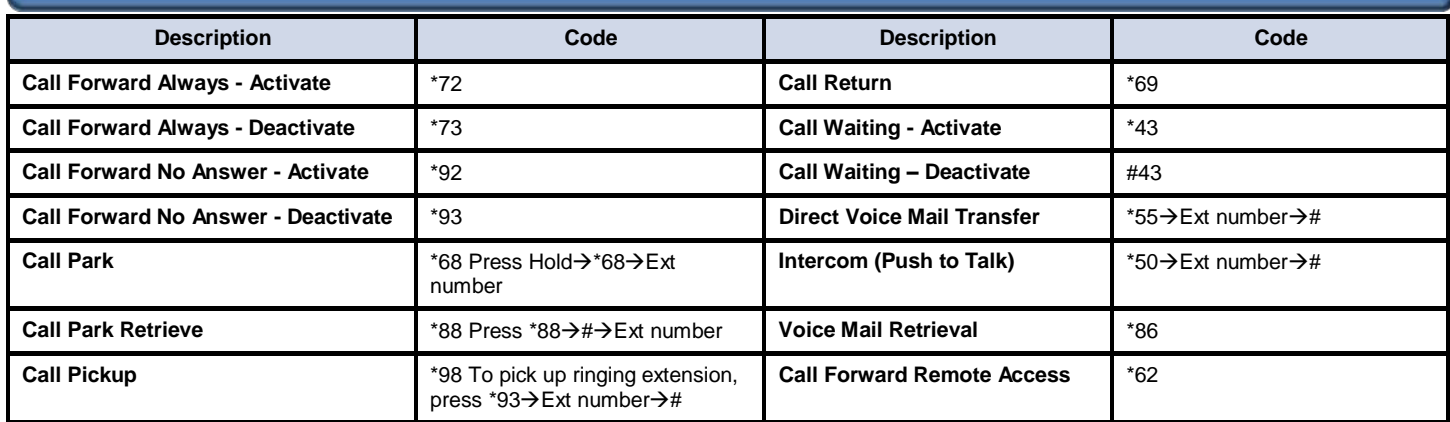

Dialing Shortcut When Using Feature Access Codes: Press the # symbol to complete any dialing string for faster connection.

For more information on IP Centrex, go to [www.cox.com/usingvoicemanager](http://www.cox.com/usingvoicemanager) and click the Resource Center tab. Services not available in all areas. Other restrictions may apply. For technical support, dial 1.866.272.5777.

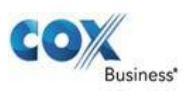